## 组网及说明

如图所示,总部通过一台传统AC作为Central AC, 分支采用一台传统AC作为Local AC, Local AC负责 管理和接入本地AP和无线客户端。用户的认证授权由分支Local AC负责,数据流量由Local AC转发。 具体应用需求如下:

· AP通过DHCP Option43功能获取到Central AC地址,之后通过二次发现方式与Local AC建立 CAPWAP连接。

- · 使用iMC作为DOT1X服务器和AAA服务器对用户进行DOT1X认证。
- · AP和用户的地址池配置在Local AC上。

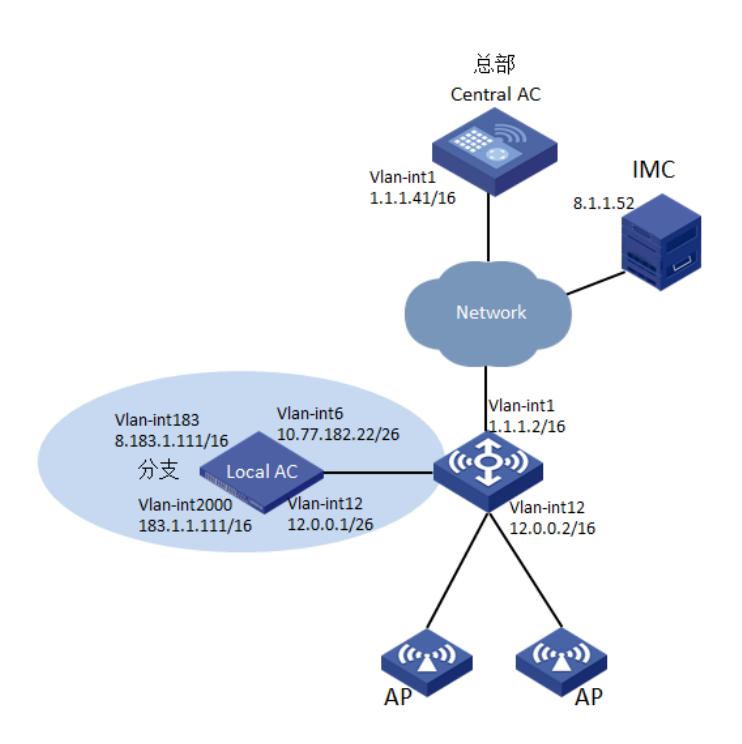

## 配置步骤

**1.1.1 设置设备角色(仅针对中端AC设备)** (1) 设置设备角色为Central AC #普通AC配置Local AC模板设置角色为Central AC <AC> system-view [AC]wlan local-ac name localac1 model WX2540H #原设备为Local AC角色,去使能Local AC,配置Local AC模板切换角色为Central AC <AC> system-view [AC] [AC]undo wlan local-ac enable This operation will delete AC hierarchy settings for the local AC. Continue? [Y/ N]:y [AC]wlan local-ac name localac1 model WX2540H (2) 设置设备角色为Local AC #普通AC使能Local AC功能设置角色为Local AC [AC]wlan local-ac enable #原设备为Central AC角色,删除所有Local AC模板,使能Local AC功能切换角色为Local AC [AC]undo wlan local-ac name localac1 [AC]wlan local-ac enable **1.1.2 配置Central AC** (1) 配置接口 # 创建VLAN1及其接口,用来与Local AC建立管理通道。 <Central AC> system-view [Central AC] vlan 1 [Central AC-vlan1] quit

[Central AC] interface vlan-interface 1 [Central AC-Vlan-interface1] ip address 1.1.1.41 16 [Central AC-Vlan-interface1] quit (2) 配置Central AC管理的Local AC # 创建名称为3510h-1的Local AC,并进入Local AC视图。 [Central AC] wlan local-ac name 3510h-1 model WX3510H # 配置Local AC的序列号。 [Central AC-wlan-local-ac-3510h-1] serial-id 210235A1JNB166000078 [Central AC-wlan-local-ac-3510h-1] quit (3) 配置Dot1x服务模板 #配置Dot1x服务模板 [Central AC]wlan service-template 1 [Central AC -wlan-st-1]ssid qucf-dot1x #配置用户认证方式为802.1X, ISP域为imc, AKM模式为802.1X, 加密套件为CCMP, 安全IE为RSN [Central AC -wlan-st-1]akm mode dot1x [Central AC -wlan-st-1]cipher-suite ccmp [Central AC -wlan-st-1]security-ie rsn [Central AC -wlan-st-1]client-security authentication-mode dot1x [Central AC -wlan-st-1]dot1x domain imc #使能服务模板 [H3C-wlan-st-1]service-template enable (4) 配置AP模板 # 创建手工AP, 名称为ap1, 配置序列号为210235A1SVC15C000028。 [Central AC] wlan ap ap1 model WA4320-ACN-SI [Central AC-wlan-ap-ap1] serial-id 219801A0T6815CE00462 # 开启二次发现AC功能。 [Central AC-wlan-ap-ap1] control-address enable # 手动指定Local AC的IP地址。 [Central AC-wlan-ap-ap1] control-address ip 12.0.0.1 # 将无线服务模板1绑定到Radio 1接口。 [Central AC-wlan-ap-ap1] radio 1 [Central AC-wlan-ap-ap1-radio-1] radio enable [Central AC-wlan-ap-ap1-radio-1] service-template 1 vlan 2000 [Central AC-wlan-ap-ap1-radio-1] quit **1.1.3 配置Local AC** (1) 开启Local AC功能 # 开启Local AC功能。 <Local AC> system-view [Local AC] wlan local-ac enable # 指定Central AC的IP地址。 [Local AC] wlan central-ac ip 1.1.1.41 # 指定与Central AC建立管理通道的VLAN。 [Local AC] wlan local-ac capwap source-vlan 6 (2) 配置地址池 # 开启DHCP服务。 [Local AC] dhcp enable # 配置地址池,为AP分配IP地址。 [Local AC] dhcp server ip-pool ap

[Local AC-dhcp-pool-ap] gateway-list 12.0.0.1

[Local AC-dhcp-pool-ap] network 12.0.0.0 mask 255.255.0.0

# 通过option43选项指定AC地址为Central AC地址。

[Local AC-dhcp-pool-ap] option 43 hex 800700000101010129

[Local AC-dhcp-pool-ap] quit

# 配置地址池,为客户端分配IP地址。 [Local AC] dhcp server ip-pool client

[Local AC-dhcp-pool-ap] gateway-list 183.1.1.111

[Local AC-dhcp-pool-ap] network 183.1.0.0 mask 255.255.0.0

[Local AC-dhcp-pool-ap] quit

(3) 配置接口

# 创建VLAN6及其接口,Local AC通过此接口上线到Central AC。

[Local AC] vlan 6

[Local AC-vlan6] quit

[Local AC] interface Vlan-interface6 [Local AC-Vlan-interface6] ip address 10.77.182.22 255.255.255.192 [Local AC-Vlan-interface6] quit # 创建VLAN12及其接口, 用于AP上线。 [Local AC] vlan 12 [Local AC-vlan12] quit [Local AC] interface Vlan-interface12 [Local AC-Vlan-interface12] ip address 12.0.0.1 255.255.0.0 [Local AC-Vlan-interface12] dhcp server apply ip-pool ap [Local AC-Vlan-interface12] quit # 创建VLAN2000及其接口, 用于无线客户端上线。 [Local AC] vlan 2000 [Local AC-vlan2000] quit [Local AC] interface Vlan-interface2000 [Local AC-Vlan-interface2000] ip address 183.1.1.111 255.255.0.0 [Local AC-Vlan-interface2000] dhcp server apply ip-pool client [Local AC-Vlan-interface2000] quit (4) 配置802.1X认证方式 #配置802.1X认证方式为EAP [Local AC]dot1x authentication-method eap (5) 配置无线客户端的DOT1X认证功能 · 配置RADIUS方案 # 创建RADIUS方案imc1并进入其视图。 [Local AC] radius scheme imc1 # 设置主认证RADIUS服务器的IP地址8.1.1.231。 [Local AC-radius-imc1] primary authentication 8.1.1.231 # 设置主计费RADIUS服务器的IP地址8.1.1.231。 [Local AC-radius-imc1] primary accounting 8.1.1.231 # 设置系统与认证RADIUS服务器交互报文时的共享密钥为12345678。 [Local AC-radius-imc1] key authentication simple 12345678 # 设置系统与计费RADIUS服务器交互报文时的共享密钥为12345678。 [Local AC-radius-imc1] key accounting simple 12345678 # 设置发送给RADIUS服务器的用户名不携带域名。 [Local AC-radius-imc1] user-name-format without-domain # 设置设备发送RADIUS报文时使用的源IP地址8.183.1.111。 [Local AC-radius-imc1] nas-ip 8.183.1.111 [Local AC-radius-imc1] quit · 配置认证域 # 创建imc1域并进入其视图。 [Local AC] domain imc1 # 为DOT1X用户配置认证方案为RADIUS方案,方案名为imc1。 [Local AC-isp-imc1] authentication lan-access radius-scheme imc1 # 为DOT1X用户配置授权方案为RADIUS方案,方案名为imc。 [Local AC-isp-imc1] authorization lan-access radius-scheme imc1 # 为DOT1X用户配置计费方案为RADIUS方案,方案名为imc。 [Local AC-isp-imc1] accounting lan-access radius-scheme imc1 [Local AC-isp-imc1] quit

## **验证配置:**

# 在Central AC上可以查看到Local AC是R/M状态, 说明Local AC已在Central AC上线。 [Central AC]display wlan local-ac name 3510h-1 Local AC Information State :  $I = I$ dle,  $J =$  Join,  $JA =$  JoinAck,  $IL =$  ImageLoad  $C =$  Config,  $DC =$  DataCheck,  $R =$  Run AC name **ACID** State Model Serial ID 3510h-1 1 R/M WX3510H 210235A1JNB166000078 # 在Central AC上可以查看到AP是R/M状态,说明Local AC已经通过二次发现与Central AC建立管理 通道。 [Central AC]display wlan ap all Total number of APs: 1 Total number of connected APs: 1 Total number of connected manual APs: 1 Total number of connected auto APs: 0 Total number of connected common APs: 1

Total number of connected WTUs: 0 Total number of inside APs: 0 Maximum supported APs: 6144 Remaining APs: 6143 Total AP licenses: 128 Local AP licenses: 128 Server AP licenses: 0 Remaining Local AP licenses: 127 Sync AP licenses: 0

AP information State :  $I = I$ dle,  $J = J$ oin,  $JA = J$ oinAck,  $IL = ImageLoad$  $C =$  Config,  $DC =$  DataCheck, R = Run, M = Master, B = Backup

AP name APID State Model Serial ID ap1 4 R/M WA4320-ACN-SI 219801A0T6815CE00462 # 在Central AC上可以查看到AP已经连接到Local AC。 [Central AC]display wlan ap-distribution all Central AC Slot 1 Total Number of APs: 0

Local AC 3510h-1 Total Number of APs: 1 AP name AP ID AP IP AC IP ap1 4 12.0.0.2 12.0 # 在Central AC上可以查看到无线客户端已经上线。 [Central AC]display wlan client Total number of clients: 1

MAC address User name AP name RID IP address VLAN e49a-dc71-a162 N/A ap1 1 183.1.0.1 2000 #

[H3C] 在Central AC上可以查看到用户已经DOT1X认证成功。 [Central AC] dis dot1x connection Total connections: 1 User MAC address : e49a-dc71-a162 AP name : ap1 Radio ID : 1 SSID : qucf-dot1x BSSID : 3891-d59a-7960 Username : qucf-1x Authentication domain : imc IPv4 address : 183.1.0.1 Authentication method : EAP Initial VLAN : 2000 Authorization VLAN : 2000 Authorization ACL number : 3000 Authorization user profile : N/A Termination action : Default Session timeout period : 86400 s Online from : 2018/10/22 15:27:18

Online duration : 0h 0m 42s

## 配置关键点

· 配置AP的序列号时请确保该序列号与AP唯一对应,AP的序列号可以通过AP设备背面的标签 获取。

· 在分支Local AC上做认证请将radius,domain等配置在Local AC设备上。

Local AC上不能开启自动AP功能, 对于需要在Central AC上统一管理的AP, 也不要在Local AC上配置此AP模板。

· 高端AC仅支持Central AC角色,低端AC仅支持做Local AC角色,中端AC两种角色均支持且 两种角色互斥不能同时存在。中端AC通过配置命令切换角色,通过创建Local AC模板设置角色为Cent ral AC;通过使能Local AC设置角色为Local AC。注意角色切换后命令行由用户保证设备。